I elephoneMagic.com

Admin and ProgA are two functions that enable you to program the most frequently used functions against DSS keys. The programmable features that are available via Admin and ProgA are:

| Admin Name | Description                  | Admin Name        | Description                  |
|------------|------------------------------|-------------------|------------------------------|
| Acct       | Account Code Entry           | Park              | Call Park to Other Extension |
| AD         | Abbreviated Dial             | Prog              | Abbreviate Dial Program      |
| Admin      | Self-Administer              | SAC               | Send All Calls               |
| AutCB      | Automatic Callback           | Spres             | AD Suppress                  |
| CFrwd      | Call Forwarding All          | Timer             | Timer                        |
| CPark      | Call Park                    | TmDay             | Time of Day                  |
| CPkUp      | Call Pickup                  | ProgA Name        | Description                  |
| Dir        | Directory                    | Park              | Park                         |
| DPkUp      | Directed Call Pickup         | <user></user>     | User                         |
| GrpPg      | Group Paging                 | <group></group>   | Group                        |
| HfAns      | Internal Auto-Answer         | <number></number> | Dial Preset Number           |
| HGNS+      | Set Hunt Group Night Service |                   |                              |

### **Default Feature Codes**

You can access a variety of system features by dialling short codes. The following table shows the default feature codes. For a full list of your phone's default feature codes, see the IP Office 6400 Series User Guide.

Replace N, where shown, with an appropriate number. For example, \*07\*N#, where N is the extension to which you want your calls forwarded to, when you have forwarding switched on.

| Short Code | Description                     | Short Code | Description            |
|------------|---------------------------------|------------|------------------------|
| *01        | Forward Unconditional On        | *15        | Call Waiting On        |
| *02        | Forward Unconditional Off       | *16        | Call Waiting Off       |
| *03        | Forward On Busy On              | *17        | Voicemail Collect      |
| *04        | Forward On Busy Off             | *18        | Voicemail On           |
| *05        | Forward On No Answer On         | *19        | Voicemail Off          |
| *06        | Forward On No Answer Off        | *26        | Clear Call Waiting     |
| *07*N#     | Forward to Number               | *27*N#     | Hold Call Waiting      |
| *08        | Do Not Disturb On               | *30        | Call Pick Up Any       |
| *09        | Do Not Disturb Off              | *31        | Call Pick Up Group     |
| *10*N#     | Do Not Disturb Exception Add    | *32*N#     | Call Pick Up Extension |
| *11*N#     | Do Not Disturb Exception Delete | *33*N#     | Call Queue             |
| *12*N#     | Follow Me Here                  | *48        | Voicemail Ringback On  |
| *13*N#     | Follow Me Here Cancel           | *49        | Voicemail Ringback Off |
| *14*N#     | Follow Me To                    | *57*N#     | Forward On Busy Number |

Further information about Avaya IP Office is available from www.avaya.com/support and also from http://www.avaya.com/ipoffice/knowledgebase.

Reference: 15-601106 Issue 1 (1 June 2006)

This guide covers the basic functionality of your IP Office 6400 series phone.

For more information on your phone settings and features, see the IP Office 6400 Series User Guide.

The diagram below shows the main phone features:

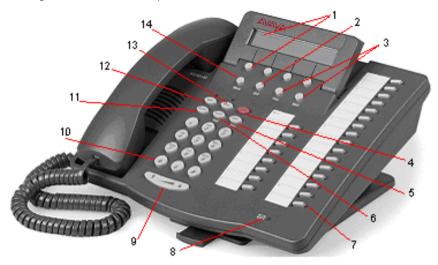

| 1 |             |           | Softkey/Display | 8  | $>\!\!<$   |        | Message Indicator |
|---|-------------|-----------|-----------------|----|------------|--------|-------------------|
| 2 | <b>∄</b> [] | Exit      | Exit            | 9  | ▲▼         |        | Volume            |
| 3 | <b>•</b>    | Prev/Next | Page Left/Right | 10 |            |        | Dialling Pad      |
| 4 | 므           | Hold      | Hold            | 11 | <b>∰</b> ⊅ | Redial | Redial            |
| 5 | CCC         | Conf      | Conference      | 12 | 4          | Spkr   | Speaker           |
| 6 | (+(         | Trnsfr    | Transfer        | 13 | 2          | Mute   | Mute              |
| 7 |             |           | Feature Buttons | 14 |            | Menu   | Menu*             |

Not available on the TransTalk MDW 9040

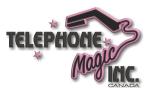

#### IP Office 6400 Quick Reference Guide

## Answering Incoming Calls

• Pick up the handset and begin talking.

| <ul> <li>When in headset mode, press associated with the aler</li> </ul> | ing call. |
|--------------------------------------------------------------------------|-----------|
|--------------------------------------------------------------------------|-----------|

### Making a Call

1. Pick up the handset or (without picking up the handset) press Spkr.

2. Dial the number, including any outside line digits and/or area codes.

# Retrieving Voicemail

To retrieve your voicemail, dial \*17.

#### Hold

• To place a call on hold, press Hold. An H is displayed.

| To retrieve a held call, press corresponding to the held |
|----------------------------------------------------------|
|----------------------------------------------------------|

## Transferring a Call

1. With the call active, press Trnsfr. The call is placed on hold.

2. Dial the number you want to transfer the call to:

If the extension is busy or does not answer, press corresponding to the held call.

If the extension answers and accepts the transfer, press Trnsfr again.

To transfer without announcing the call (if the line is free), hang up.

### Conference

1. During an existing call or conference, press Conf. When you hear a dial tone, dial the other party.

2. If there is no answer, press Hold and then press Conf.

or

If answered, press **Conf** again. Any call that was put on hold is now put into the conference.

Note: The short codes documented in this guide refer to the use of default short codes only.

#### IP Office 6400 Quick Reference Guide

## Do Not Disturb

• To switch Do Not Disturb on, dial \*08. An N is displayed. To switch it off, dial \*09.

#### Mute

- To prevent the other person on the line from hearing you, press Mute.
- To reinstate two-way conversation, press Mute again.

### Redial

- 1. To redial a number dialed, press Redial. The display shows numbers that you have recently dialed.
- 2. Press ◀ and ▶ to move through the stored numbers.
- 3. Press the key below the number to redial it or, to exit the display without making a call, press Exit.

## **Diverting Calls**

To divert calls at another extension, dial \*12\*N# (where N is your extension number). All calls to your extension will be diverted to the extension you are using.

To re-direct your calls back to your own extension, dial \*13\*N#.

To divert calls at your own extension, dial \*14\*N# (where N is the extension to which you want your calls diverted).

To cancel divert calls from your own extension, dial \*14\*#.

### Call Forwarding

- To set the number to which your calls are forwarded, dial \*07\*201# (forwarding to 201 in this example).
- To switch Forward Unconditional On, dial \*01. A D is displayed. To switch it off, dial \*02.
- To switch Forward On Busy On, dial \*03. To switch it off, dial \*04.
- To switch Forward On No Answer On, dial \*05. To switch it off, dial \*06.

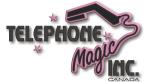